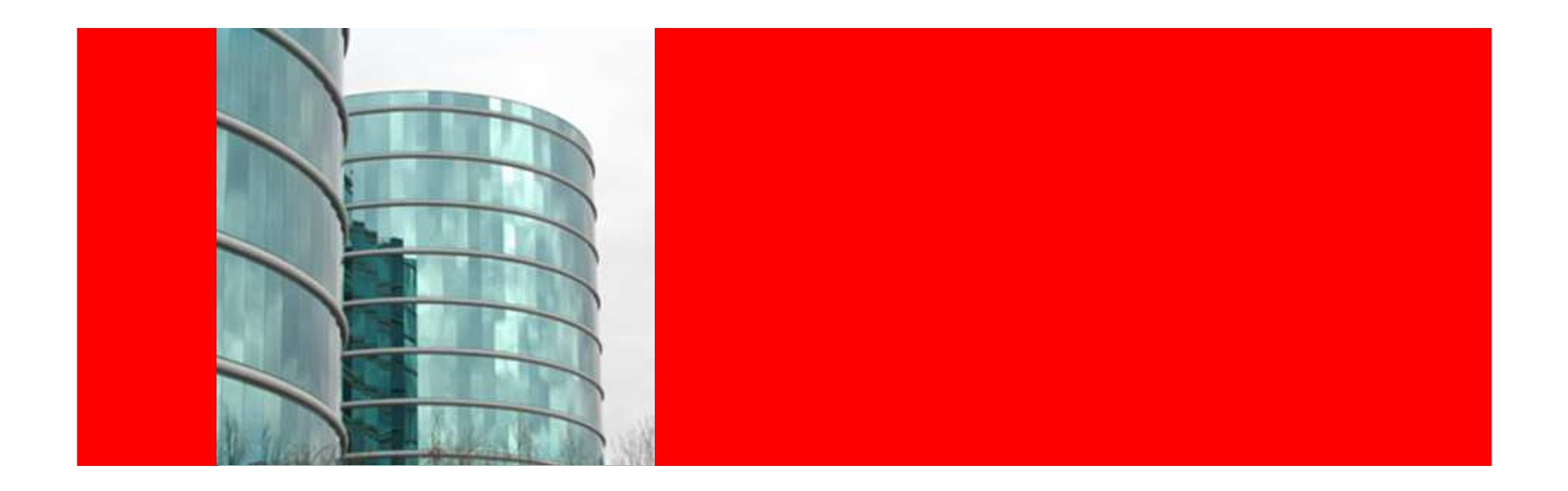

# ORACLE®

#### **Patching and HA environments**

**March 2010** 

Philippe BrysOSS

# **Patching**

#### **Agenda**

- Common types of patches
- The opatch utility
- Prerequisites for a patch installation
- Windows patching
- Patching in RAC/CRS environments
- Patching in dataguard environments

### **Types of patches**

- PSE or one-off patches
- MRL merges or Cumulative patches
- Bundles Patches: a collection of critical patches which should be applied to a patchset
- **>CPU**
- **≻CRS Bundle**
- **>PSU**
- Recommended patches

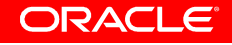

#### **Acronyms around patches**

- PSE Patch Set Exception. A one-off patch. That is, delivery of a bug fix or merge of bug fixes on a particular version/platformcombination.
- OOB One Off Backport. A request for a patch filed by Support
- BLR Base Label Request. A bug fix done on top of a Release Label in preparation of providing a customer a patch.
- RFI Request For Inclusion. A request to include fix in a future patchset/bundle
- MLR Merge Label Request. A merge of bug fixes done on top of a Release Label. Needed when the source files for different fixes overlap.
- CPU Critical Patch Updates (security flawns)
- PSU Patch Set Updates

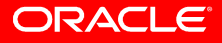

### **Patch Set Exception**

- Fix one particular bug
- Normally require to change a subset of routines in Oracle code and relink that code
- Is delivered as it, i.e. only tested in limited development env
- $\triangleright$  it will fix the bug since the code is logically changed in function of the bug diagnostic
- ▶ We don't known whether it can have impact on other Oracle functions. It is however rare to have side effects due to modular design of Oracle software

### **MRL or Cumulative Patches**

- Patch merging requires when two or more bugs change the same code routine
- Driven by customer requests, I.e. some customers use some functionality extensively and fall on bugs in the same area
- Around 2 to 10 patches per merge

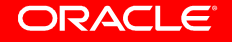

### **Bundle Patches and PSU**

- $\bullet$  Bundles are merge of important patches for some Oracle functionality
- > CPU: security related napply patches,
- ▶ CRS: patching CRS and RAC functions
- **▶ Dataguard**
- **Stream**
- Snapshot of a Patch Set Codeline Includes all fixes in the Patch Set up to the point of the snapshot of the chosen code boundary
- Driven by Oracle Development and tested
- PSU: Sum of Bundle Patches. Is always a superset of CPU and is intended to replace the CPU. New release every 3months
- Oracle Recommended patches are thus PSU or Bundles (see note:756671.1)

# **Opatch utility**

- Utility to install/rollback/report the patches
- $\blacktriangleright$  Performs prechecks before applying a patch
- Permits conflic detection (patch overlaps) and propose the most suitable way to handle them
- $\triangleright$  Installed patches are registered in the runinstaller inventory
- Can undo a patch (rollback)
- > Shipped with the Oracle software distribution (in \$ORACLE\_HOME/Opatch) or via dedicated patch numbers
- It is a JAVA/perl utility in 10.1 and JAVA only utility from 10.2 to 11.2
- Is using OS commands like ar/fuser/make (unzip in 10.1)
- • Is integrated with Oracle Configuration Manager : tool to collect configuration information and link it to the customer CSI for support

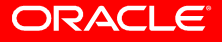

### **Opatch Versions**

- • Note 224346.1 Opatch - Where Can I Find the Latest Version of Opatch? Via patch:6880880
- The Opatch shipped via the \$ORACLE\_HOME/Opatch is never the latest version, e.g.
- Opatch shipped with 10.1.0.5 patchset has version 10.0.0.53
- Opatch shipped via bug 6880880 has version 1.0.0.0.62
- To install the latest version, unzip the opatch from bug:6880880 directly in \$ORACLE\_HOME

### **Versions of Opatch**

- For Oracle9i Release 2 (9.2.0.x) and Oracle10g Release 1  $(10.1.0.x)$
- The current OPatch version for these RDBMS releases is1.0.0.0.63
- For Oracle10g Release 2 (10.2.0.x), select release "10.2.0.0.0"
- The current OPatch version for this RDBMS release is 10.2.0.4.9
- For Oracle11g Release 1 (11.1.0.x), select release "11.1.0.0.0"
- The current OPatch version for this RDBMS release is 11.1.0.6.7
- For Oracle11g Release 2 (11.2.0.x), select release "11.2.0.0.0"
- The current OPatch version for this RDBMS release is 11.2.0.1.1

### **Opatch documentation**

- $\bullet$  Documentation with patch updates stands in \$ORACLE\_HOME/OPatch/docs (FAQ, Users\_Guide.txt, README.txt, bt(x).txt)
- Universal Installer and Opatch User's Guide (from 10.2 onwards)
- Metalink notes:
- ▶ Note 293369.1 OPatch documentation list (for 10.1)
- **≻ Note 334108.1 Opatch FAQ (10.2)**

# **Opatch Commands**

- Common to all version
- 'opatch apply' or 'opatch napply'
- 'opatch rollback' or 'opatch nrollback'
- 'opatch lsinventory'
- 'opatch query
- 'opatch version'
- Additional command in 10.2 onwards: 'opatch prereq'
- Additional command in 11.1 onwards: 'opatch util'
- Additional command in 11.2 onwards: 'opatch auto'

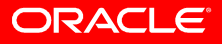

### **Common Opatch parameters**

- Environment variables
- OPATCH\_DEBUG=true or not
- OPATCH\_REMOTE\_SHELL=/usr/bin/scp
- OPATCH\_SKIP\_VERIFY=true or not (10.2 onwards =OPatch.SKIP\_VERIFY)
- Location of the runinstaller inventory via '-invPtrLoc<Path to oraInst.loc>'
- Location of the jdk/jre environment via '-jdk <LOC>' and '-jre <LOC>'

# **Opatch logging**

- 10.1 version
- > All logging in \$ORACLE\_HOME/.patch\_storage/<patch ID>
- Logging Apply\_<patch>\_<date&time>.log and/or Rollback\_<patch>\_<date&time>.log
- 10.2 version and higher
- Check the logfile in \$ORACLE\_HOME/cfgtoollogs/opatchContains opatch\_history.txt
- \$ORACLE\_HOME/.patch\_storage with several directories:backup, files, original\_patch
- Opatch\_<patch>\_<date&time>.log
- Installation lockfile stands in \$ORACLE\_HOME/.patch\_storage/patch\_locked

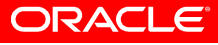

# **Opatch lsinventory**

- Set \$ORACLE\_HOME and run:
- 'opatch lsinventory' : show installed patches
- 'opatch lsinventory -detail' : show detailed info
- 'opatch lsinventory -all'
- When there are multiple ORACLE\_HOME, you need to do it for all ORACLE\_HOME to have a complete view of the installation since it only show:
- The central inventory info (from /etc/oraInst.loc)
- $\triangleright$  The oracle home inventory (from one of the \$ORACLE\_HOME/inventory)

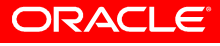

# **Opatch apply**

- $\blacktriangleright$  Lock the inventory via flagfile \$ORACLE\_HOME/.patch\_storage/patch\_locked
- Check inventory and patch installation (inventory.xml)
- Check for active processes (fuser check)
- $\triangleright$  Backing up pre comps. xml + files changed
- $\triangleright$  Apply patch + relink
- >Update inventory
- Verify inventory and patch install
- **≻Backup post comps.xml**
- $\triangleright$  Release inventory lock

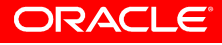

### **Opatch apply options**

• All versions:

-local : install locally only. Don't install on all nodes

- $\triangleright$ -silent : install without prompting
- Starting with 10.2
- $\triangleright$ -no\_relink: relink only once at the end
- $\triangleright$ -no\_sysmod : only register patch in inventory
- $\triangleright$ -no\_inventory: don't update the inventory
- $\triangleright$ -report: just show the actions to be taken
- $\triangleright$ -verbose: print info to screen
- Latest versions: auto flag for rac installations

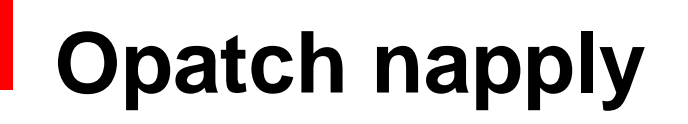

- Should be used when the zip containing the patch ismade up of plenty of individual molecule bugs
- Main options are:
- $\triangleright$ -skip\_subset : skip patches that are subsets of installed patches
- -skip\_duplicate: skip fixes already installed

## **Some other interesting opatch commands**

- opatch\$ rollback -id <IDs>
- opatch\$ nrollback -id <IDs>
- Opatch query –all : permit to view the full info about a patch
- Opatch prereq checkconflictagainstohwithdetail –ph . –id <Ids> : permit to precheck for conflicts between the installation and the patch to be applied
- Opatch util verify –ph . : verify whether a patch is really installed

#### **Prerequisites before applying a patch**

- Have a valid inventory => check with 'opatch lsinventory'
- use the latest opatch version of the software to be patched
- Check there is no conflict via 'opatch prereq checkconflictagainstohwithdetail' and check note:1061295.1 Patch Set Updates - Conflicts that Can Be Ignored
- Ssh or net use needs to work when software is installed on different nodes. check with cluvfycluvfy comp admprv -n all -o user\_equiv –verbose
- Oracle home environment variable (ORACLE\_HOME) must point to a valid Oracle home. The library path must be set correctly. Use the –oh option, too
- Backup your \$ORACLE\_HOME + central inventory
- Look at the readme of the patch for any additional info

### **The inventory explained**

- The inventory is updated via runinstaller or opatch
- Inventory type
- Central inventory: pointed by /etc/oraInst.loc
- Local inventory: in \$ORACLE\_HOME/inventory
- Central inventory can be recreated. Local inventorycan't
- Use runInstaller 10.2 or higher to correct central inventory problems

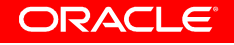

#### **runInstaller execution options**

- -silent : don't prompt for anything
- -invPtrLoc <central inventory location file, e.g. /etc/oraInst.loc>
- -local : do everything locally only
- -ignoreSysPrereqs: don't check system requirements
- -attachHome : add an ORACLE\_HOME reference from the inventory
- -detachHome : remove an ORACLE\_HOME from the central inventory without deleting local inventory (set ORACLE\_HOME)
- -removeAllPatches: remove all patches from the specified home

#### **runInstaller execution options**

- CRS=true : it concerns a CRS home
- -updateNodeList: update the nodelist
- CLUSTER\_NODES=rac1,rac2
- LOCAL\_NODE='rac1'
- ORACLE\_HOME="<OracleHome-Directory>"
- ORACLE\_HOME\_NAME="<OracleHome-Name>"
- Trace parameters: -debug (11gR2) or
- -J-DTRACING.LEVEL=2
- -J-DTRACING.ENABLED=true

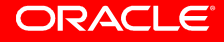

#### **Inventory corrections examples**

=> Add an ORACLE\_HOME

 ./runInstaller -silent -attachHome -invPtrLoc <Inventory-Pointer-Location-File> \ORACLE\_HOME="<OracleHome-Directory>" ORACLE HOME NAME="<OracleHome-Name>"

=> Remove an ORACLE\_HOME ./runInstaller -silent -detachHomeORACLE\_HOME="<OracleHome-Directory>"

ORACLE\_HOME\_NAME="<OracleHome-Name**>"**

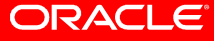

#### **Inventory corrections examples**

=> Update the nodelist\$ORACLE\_HOME/**oui**/bin/runInstaller -**updateNodeList**ORACLE\_HOME=/u01/app/oracle/10g CLUSTER\_NODES={<node1>,<node2>} LOCEL\_NODE={<node1>}

=> Recreate an inventory of a CRS\_HOME

 ./runInstaller -silent -ignoreSysPrereqs -attachHome ORACLE\_HOME="/u01/ap p/oracle/product/10.2.0/crs\_1" ORACLE\_HOME\_NAME="OraCrs10g\_home" LOCAL\_NODE='rac 1' CLUSTER\_NODES=rac1,rac2 CRS=true

### **Windows patching**

- Mini Patch Bundles (see note:161549.1 Oracle Database Server and Networking Patches for Microsoft Platforms)
- Use of %ORACLE\_HOME/Opatch/opatch.bat. The readme will still have some additional steps (like drivers copy, e.g. ocfs.sys)
- Runinstaller is %ORACLE\_HOME%\oui\bin\setup.exe
- Use "SET" to do an 'export/setenv'
- Central inventory in c:\program files\oracle\oraInventory

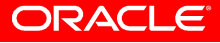

### **Windows patching**

- File locking problems (see note:note:294350.1)
- Windows Services need to be shutdown before applying a patch (even the hidden ones like Orafenceservice) via service panel or commands like'net stop OracleService<SID>'
- The most secure patch way:
- $\geq 1$ . Disable all Oracle services and reboot the box before installing the patch
- $\geq$  2. Patch locally only

### **Patching in RAC/CRS environments**

- CRS Bundle patches
- CRS cumulative patches
- Opatch embedded in pre/post scripts
- Rolling upgrades

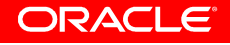

#### **CRS Patches and Bundles**

- Delivered on a subset of platforms and test consists of 18 critical testing scenarios done on each platform.
- CRS patch comes in two parts:
- $\triangleright$  one part must be applied to the CRS\_HOME
- > The other part must be applied to the RDBMS home if it is the same version
- an ASM\_HOME is considered as being a RDBMS\_HOME
- Install first the CRS part, then the ASM part, then the RDBMS part

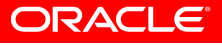

### **CRS/RAC specifics**

- The RDBMS part has only a meaning when the CRS part is installed, i.e. The corrections are CRS fixes that can need a RDBMS part to be applied.
- The RDBMS part has no meaning when RAC is not installed
- RDBMS/ASM can be a lower version
- RDBMS part of CRS patches and bundles can not (and must not) be applied to the RDBMS home if the version is lower than the CRS
- All are rolling patches like bundles
- Note 363254.1 Applying one-off Oracle Clusterware patches in a mixed version home environment

### **CRS Cumulative Patches**

- Quality Patches provided on top of Patch Sets and CRS Bundles.
- Something between the merge and the bundle (done that way because there is only one merge for the crs code)
- Contents:
	- Driven by Customer requests for critical fix one-offs
	- Cumulative, in that each patch contains the fixes of the previous patch.
	- Each incremental patch ideally has no more than three new fixes included.
	- Both platform-specific and generic fixes included.

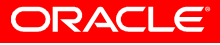

### **Opatch embedded via pre/post scripts**

- prerootpatch.sh Detects CRS stack status and prompts the user and unlocks CRS home. To be run on \$CRS\_HOME only
- prepatch.sh Script run on \$CRS\_HOME and \$RDBMS\_HOME. This script harvests configuration values specified by the user at install time and saves the values in \$HOME/install/params.crs in a specificformat to be later consumed by postpatch.sh.
- run the 'opatch apply'
- postpatch.sh for parsing CRS/RAC script files. This script change the installer specific variables in CRS scripts that are to be patched with the values stored in param.crs. Run on \$CRS\_HOME and \$RDBMS\_HOME

#### **Opatch embedded via pre/post scripts**

- postrootpatch.sh Post patch script for starting CRSstack after a bug has been patched:1) Copies the CRS init script to init.d for init process2) Locks the CRS home, I.e. set it as root owned
	- 3) Starts the CRS stack
	- This is run during CRS installation and not during RAC/RDBMS part
- It is prone to errors and depend on a correct setup(advise: check params.crs before running opatch)

### **The "opatch auto" for CRS Bundles**

- Permits to install the CRS Bundle with one command
- $\triangleright$  install the patch on all potential homes
- $\triangleright$  install everything on one node only (so it has to be run once per node in a rolling way)
- $\triangleright$  Don't use when oracle home is shared
- Commands are:
- ./opatch auto <unzipped crs bundle patch Location>
- ./opatch auto -rollback <unzipped crs bundle patch Location>
- Starting with Opatch version 10.2.0.4.7 and 11.1.0.6.7 (or higher)

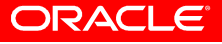

## **RAC Rolling Patch Installations**

- RAC Rolling patches are patches that can be installed without downtime, i.e. By patching one node/instance then the next node instance
- Not possible when shared homes are used
- A patch is a rolling patch when he can be installed in a rollingway
- note743126.1 How to Apply Oracle Windows Mini Patch Bundles in a Rolling Fashion
- The CRS Bundles, CPU and PSU patches are rolling patches.
- RDBMS Bundles are only rolling upgradable in case a previous CPU or BUNDLE was installed once, otherwise view recompilation requires a downtime
- The ASM RDBMS Bundle installations are always rolling upgradable

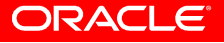

### **RAC Rolling Patch Installations**

- One off and cumulative patches may or may not be rolling upgrades
- How to see if patch is rolling?
- ▶ opatch query –is\_rolling (10.1)
- $\triangleright$  opatch query –all
- $\triangleright$  check the ./etc/config/inventory file

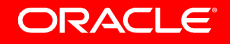

### **Patching dataguard environments**

- Patching a physical dataguard environment
- $\triangleright$  The normal way
- $\triangleright$  Via a logical environment starting in 10.2
- Patching a logical dataguard environment
- $\triangleright$  The normal way
- ▶ Rolling upgrades starting in 10.1.0.3
- **Oracle® Data Guard Concepts and Administration 10g Release 2 (10.2)** Appendix **B Upgrading Databases in a Data Guard Configuration**
- **11 Using SQL Apply to Upgrade the Oracle Database**

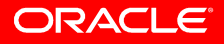

### **Physical dataguard environments**

- Normal procedure is (downward compatibility model)
- $\triangleright$  Stop the primary database
- $\triangleright$  Stop the standby database
- Apply patch on both \$ORACLE\_HOME
- ▶ Start the standby database in managed recovery
- $\triangleright$  Start the primary database
- $\triangleright$  Run the post installation steps on the primary e.g. catpatch.sql

### **Logical Dataguard environments**

- $\bullet$ Normal procedure is (downward compatibility model)
- $\blacktriangleright$ Stop the primary database
- $\blacktriangleright$  Stop the logical standby database once all redo have been applied
- Sys/System only:
- $\triangleright$  Apply patch on primary + post installation steps
- $\blacktriangleright$ Build new logminer dictionary on primary database
- $\blacktriangleright$  Apply patch, then issue 'ALTER DATABASE ACTIVATE LOGICAL STANDBY DATABASE' and do post installation steps
- $\sum_{i=1}^{n}$  Copy logfile with logminer dictionary and start logical apply again

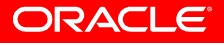

### **Logical Dataguard environments**

- Rolling upgrade procedure is (starting in 10.1.0.3)
- ▶ Stop SQL Apply and upgrade the logical standby database
- **≻ Restart SQL Apply**
- Monitor events on the upgraded standby database
- $\triangleright$  Begin a switchover
- Determine if unsupported objects were modified during the upgrade
- $\triangleright$  Complete the switchover and activate user applications
- $\triangleright$  Upgrade the former primary database
- ▶ Start SQL Apply
- Monitor events on the new logical standby database
- $\triangleright$  Optionally, perform another switchover

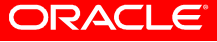

# Data Guard Rolling Upgrade

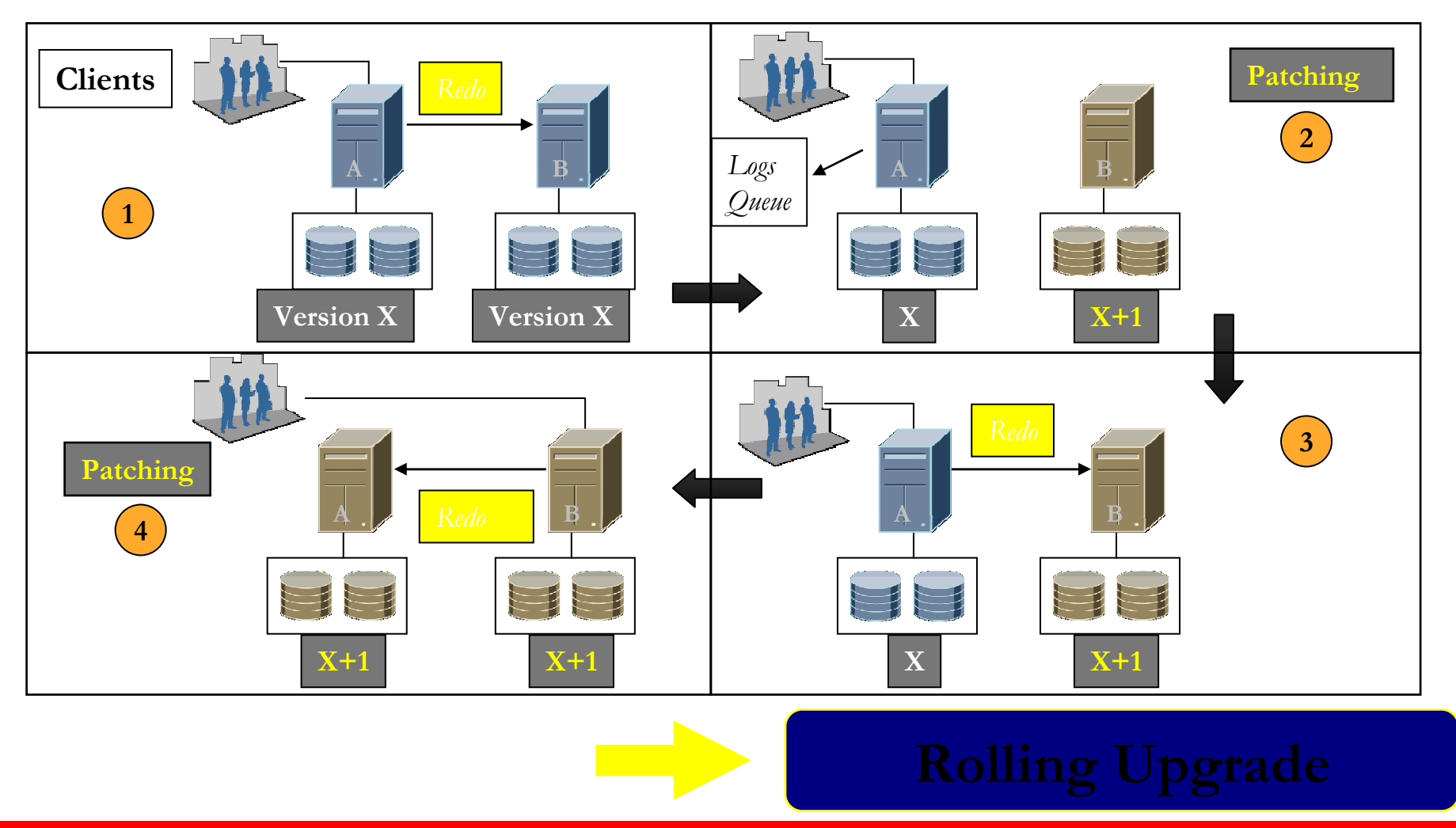

**ORACLE®** 

#### **Rolling Database Upgrades Using Transient Logical Standby**

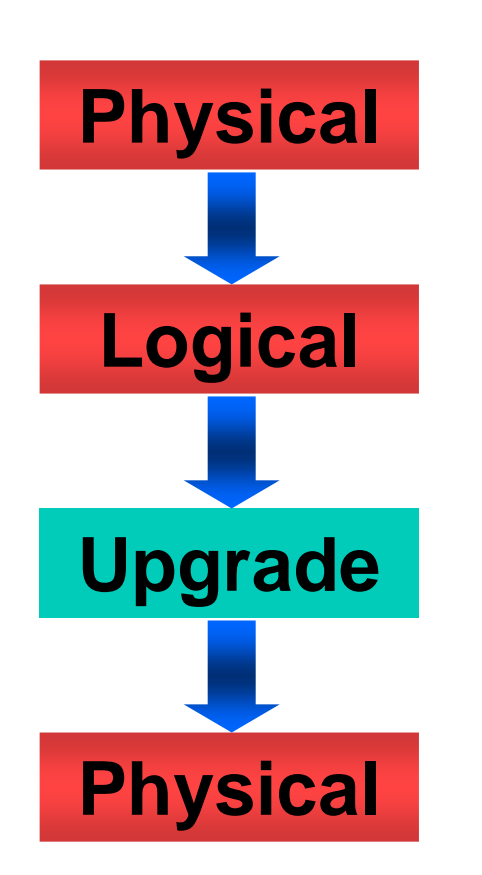

- Logical standby allows rolling upgrades but has data type and performance limitations
- Temporarily convert physical standby to logical to perform a rolling database upgrade
- Performance and data type restriction of logical standby are limited to upgrade window
- No need for separate logical standby for •upgrade
- Also possible in 10g with more manual steps

### **High Availability and patching**

- HA environments should normally not be patched since tested before put in production
- There is a need to patch only when there is an undetected bug with no valid workaround, however the best is to prevently install the regular PSU's
- It is better to install PSU and bundles than mlr or oneoffs (tested versus non tested, more fixes installed at once, no 'customized' installations)
- Use environments that limits production downtime (RAC, dataguard) via the rolling patches
- Prepare a patch installation before the patching date

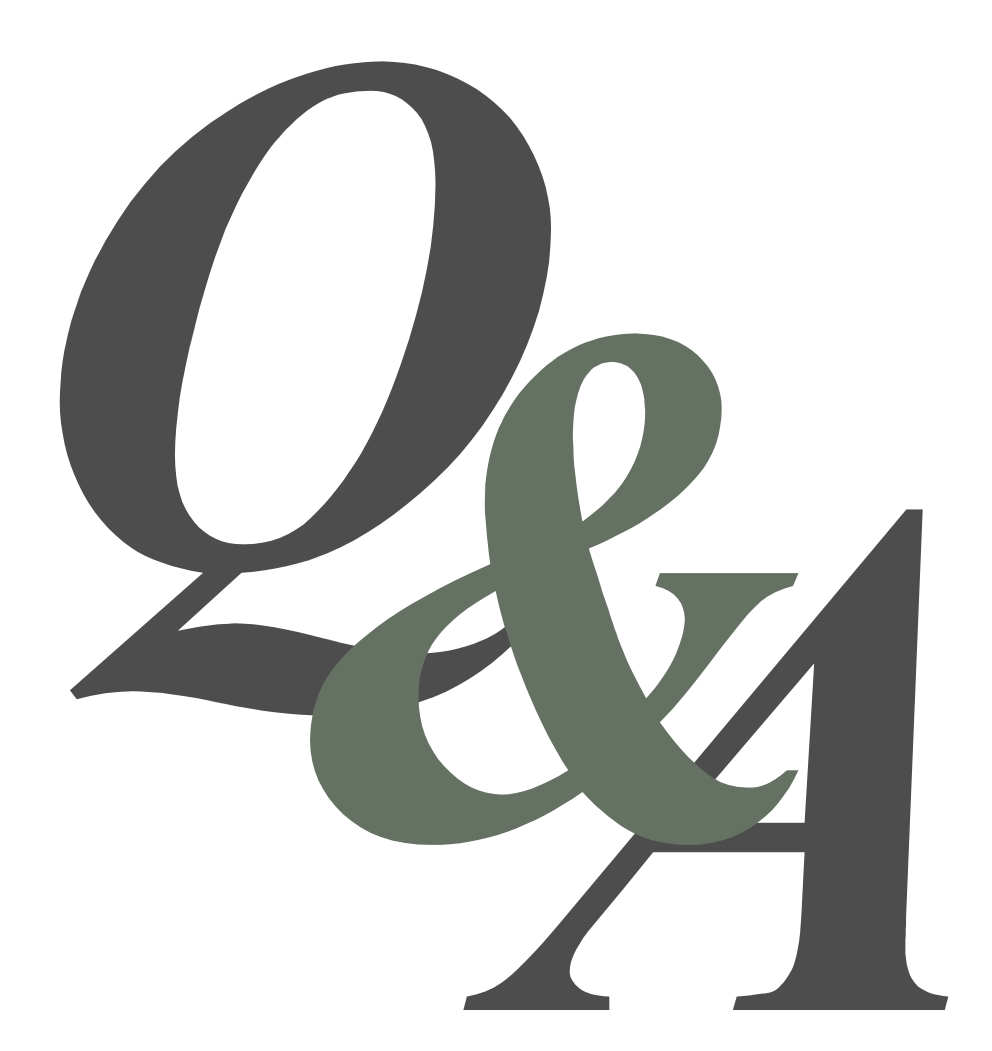

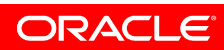